## StreamhubAnalytics Android plugin for ThePlatform Android applications

This document describes the steps required to add and configure the StreamhubAnalytics plugin for ThePlatform Android applications.

Download the plugin and sample application at

[http://streamhub-static-content.s3.amazonaws.com/plugins/theplatform/ThePlatform-android.](http://streamhub-static-content.s3.amazonaws.com/plugins/theplatform/ThePlatform-android.zip) [zip](http://streamhub-static-content.s3.amazonaws.com/plugins/theplatform/ThePlatform-android.zip)

The plugin is composed of the following files and components:

- 1. StreamhubAnalyticsTPBridge.java is the bridge between a ThePlatform android player and StreamhubAnalytics data tracking abstraction layer
- 2. StreamhubAnalytics.java is the data tracking abstraction layer
- 3. NetworkUI.java is handling Http REST requests and responses
- 4. app/libs/volley-1.0-SNAPSHOT.jar which is an external library the plugin depends on to perform HTTP requests [\(https://developer.android.com/training/volley/index.html\)](https://developer.android.com/training/volley/index.html)

The downloadable .zip file contains:

- **1.** The plugin files
- 2. A sample Android ThePlatform player project that makes use of the StreamhubAnalytics plugin and shows how to initialise it.

Getting Started

Integrate the plugin in your own application

The integration process is straightforward, because the complexity of interacting with our Backend REST API has been abstracted in the plugin logic.

Add the dependency to the Volley library for HTTP I/O requests

Using Android Studio, go to File > Project Structure > Dependencies. Click on the **+** button, and select "File dependency".

Then, add the .jar file of the library located in the folder libs/volley-1.0-SNAPSHOT.jar from the archive.

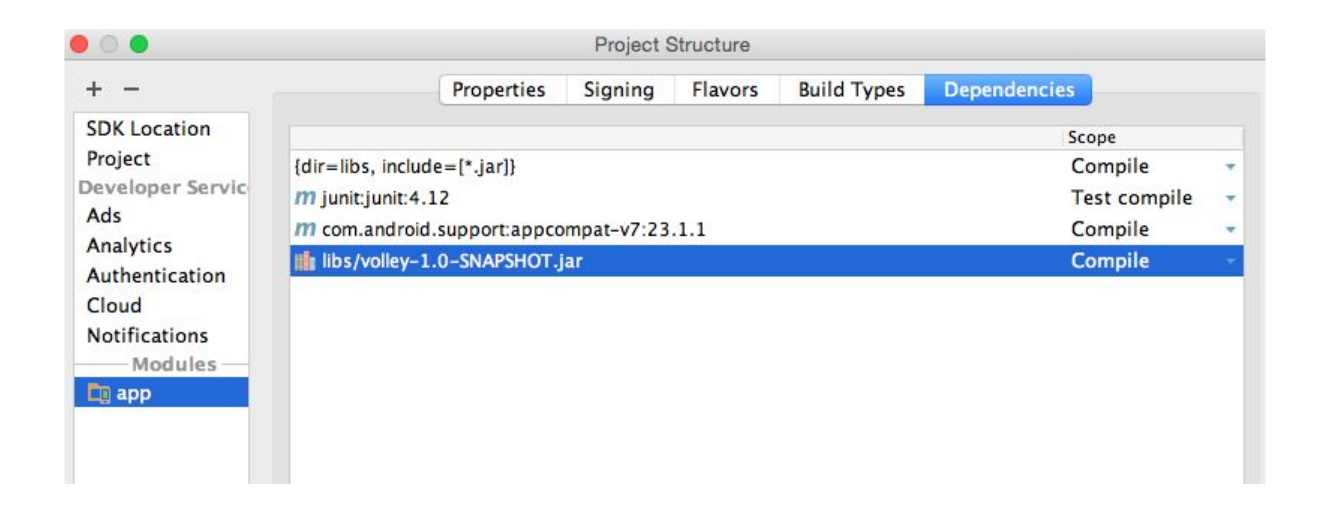

Add the plugin files

Locate the plugin files and copy them into your Android project.

```
Initialize the StreamhubAnalytics plugin
```
In your application code java class, create a class member to hold an instance of the StreamhubAnalyticsTPBridge class.

Then, in an appropriate location of your code, initialize it:

Java

….

```
Private StreamhubAnalyticsTPBridge _streamhub;
```

```
_streamhub = new StreamhubAnalyticsTPBridge( player, this, "my-player", false,
"logged-user-id", "my-analyticsId");
```
Here are the initialization parameter

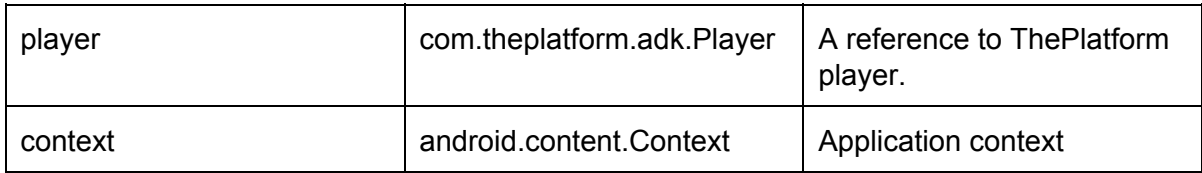

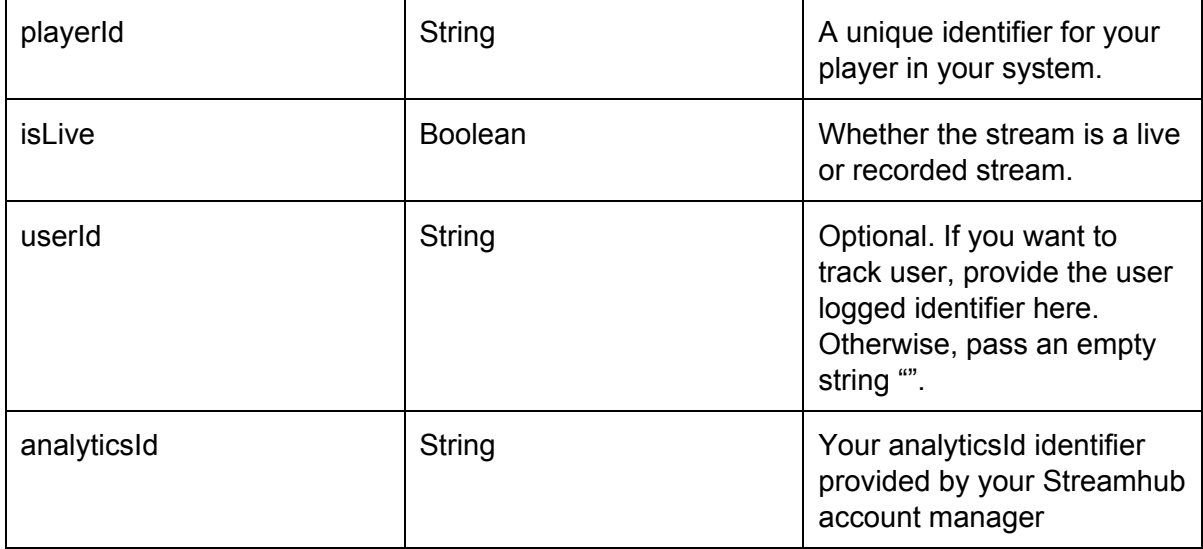